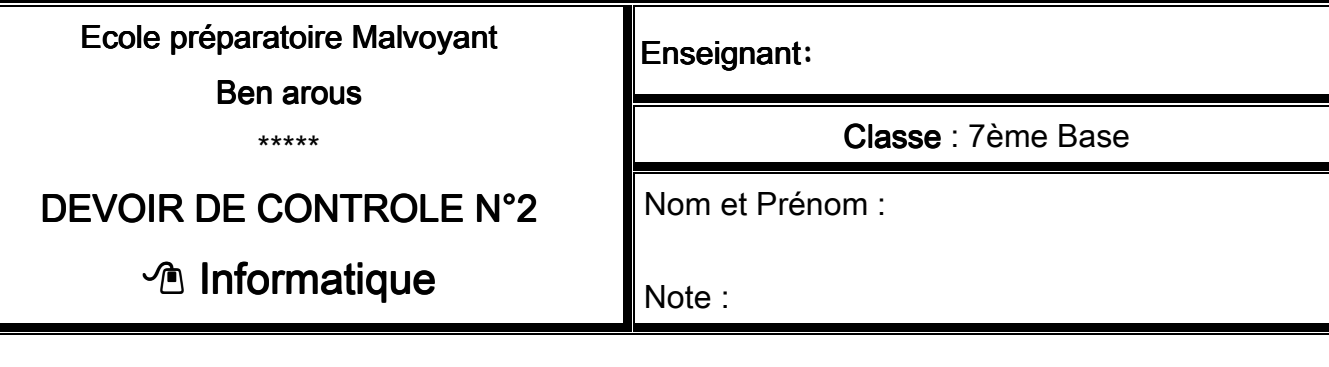

Partie pratique

- 1) Lancer le logiciel de traitement de texte "Microsoft Word".
- 2) Saisir le texte suivant:

## Ordinateur

Première paragraphe : Cette machine est composée d'une unité centrale de traitement entourée de plusieurs organes, appelées les périphériques.

Deuxième paragraphe : L'ordinateur est une machine automatique commandée par des programmes. Il est capable de traiter plusieurs formes d'informations (images, textes, sons).

3) Enregistrer ce texte sous « votre nom et prénom » dans le dossier :

## $E$ : /devoir/7 è m e B

4) Mettre en forme le texte comme suit:

- **Taille** = 20 points
- Style = Souligné
- Alignement = Au Centre
- $Couleur = blue$

## Le titre Reste du texte

- **Taille** = 14 points
- $Police = times new$ Romen
- $\bullet$  Interligne = 1.5
- 5) Déplacer le premier paragraphe à la fin du texte
- 6) Insérer une image d'un ordinateur à la fin du texte à partir du fichier
- « Image » situé dans mes documents.